## **Anleitung zur Teilnahme am Zoom Vortrag Armut aus Sicht des VdK – Gefahr für den sozialen Frieden**

In der E-Mail finden Sie einen Teilnahmelink. Dieser führt nach kurzer Installation direkt zum Programm Zoom. Wenn Sie sich in einem Wartebereich befinden, warten Sie bitte bis Sie hereingelassen werden. Es erscheint dann ein Fenster:

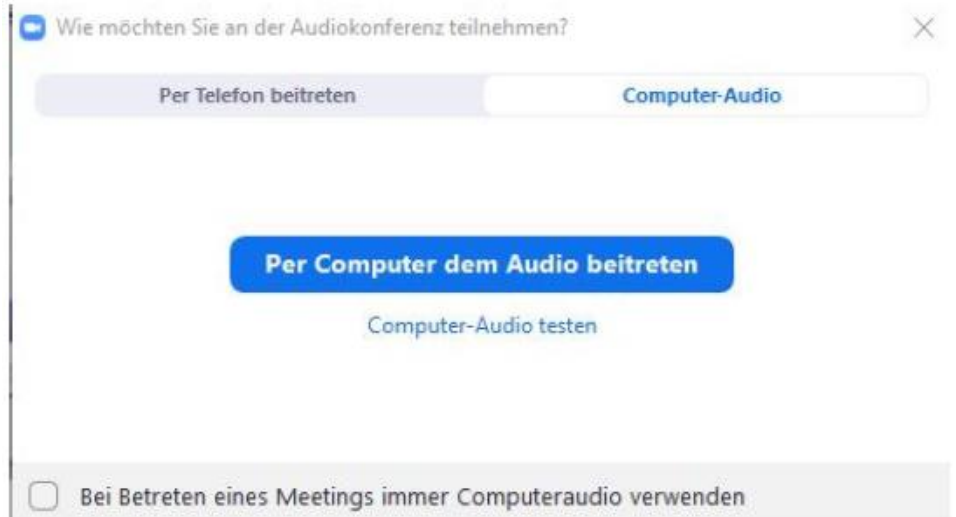

Wenn Sie ein USB Headset inkl. Mikrofon haben, wählen Sie bitte aus: "Per Computer dem Audio beitreten". Haben Sie kein Headset, wählen Sie sich bitte per Telefon unter einer der folgenden Nummern (Deutschland) ein und folgen Sie den Anweisungen am Telefon. Dabei können evtl. Telefongebühren entstehen, wenn Sie keine Flatrate haben. Wählen Sie bitte keine amerikanischen Telefonnummer um weitere Kosten zu vermeiden.

 $\times$ 

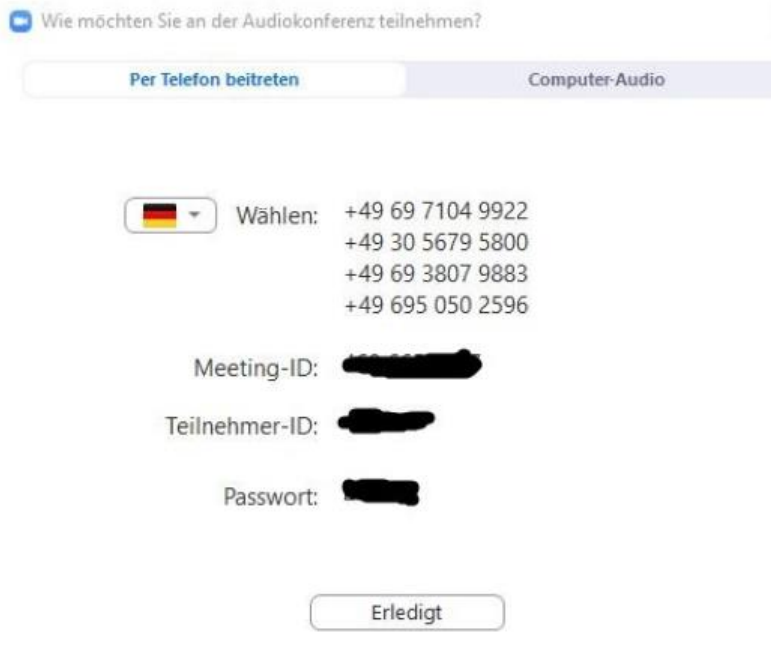

Wenn Sie eingeloggt sind und die Teilnahme per Headset nicht funktioniert, können Sie auch im laufenden Programm auf Telefonaudio umschalten, indem Sie unten links auf den kleinen Pfeil neben dem Icon "Stummschalten" klicken und im Menü "Auf Telefonaudio umschalten" auswählen:

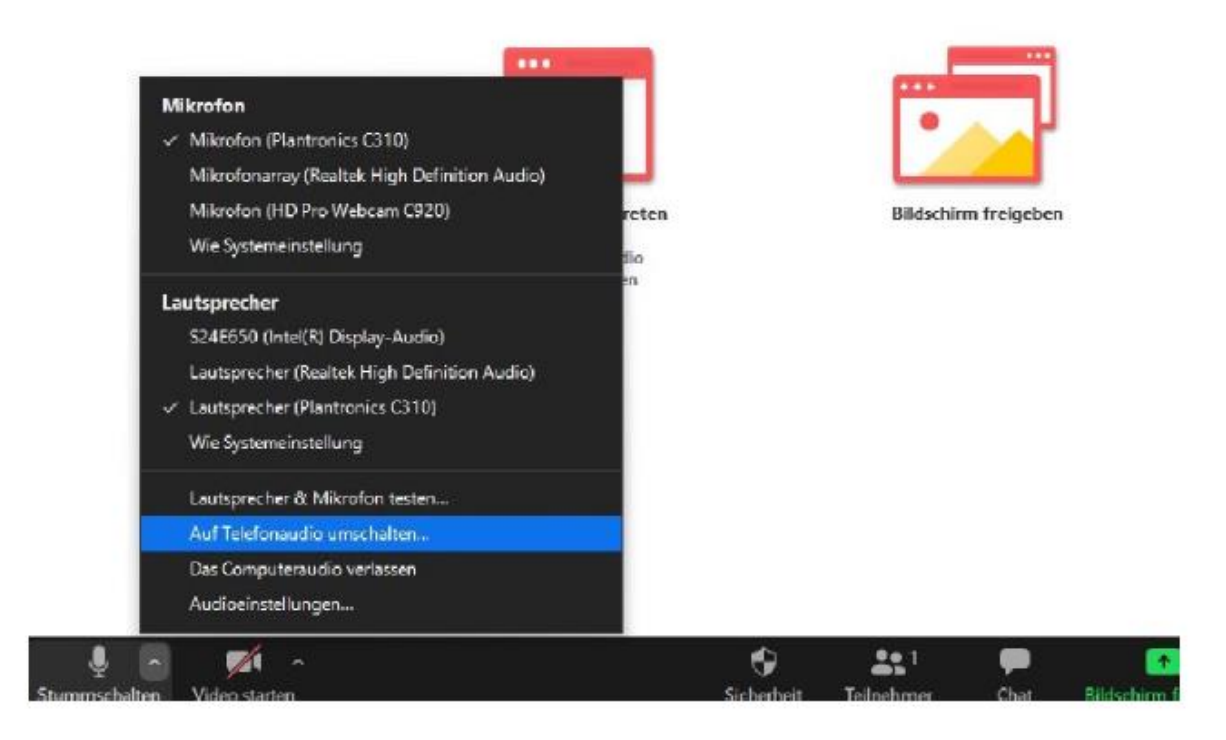

Gutes Gelingen und viel Spaß beim Vortrag!